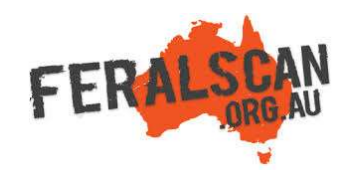

## MouseAlert mobile app instructions

Step-by-step instruction to help you record information about mice using the MouseAlert App.

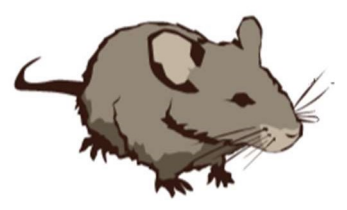

## Il Telstra #StaySafe 3G 4:06 pm FERALSCAN **FeralScan PEST MAPPING** XHA

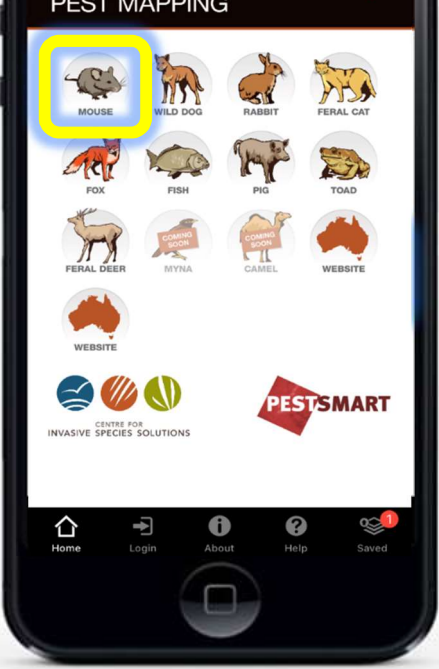

From the app home screen select the mouse image.

## 1. Select mice **2. Select data type** 3. Answer the questions 4. Submit report

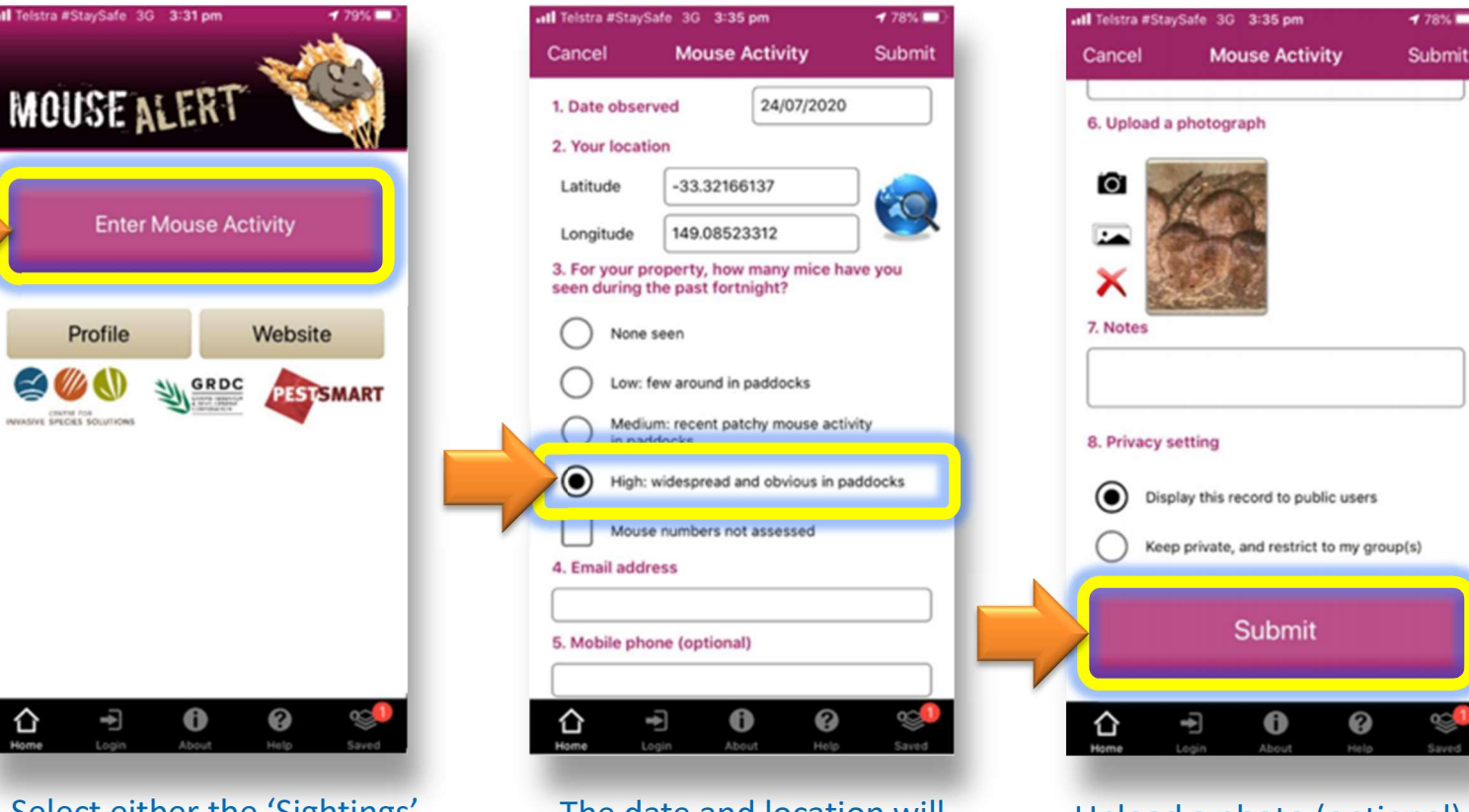

Select either the 'Sightings' 'Damage' or 'Control' buttons to begin recording.

The date and location will automatically appear. Answer all relevant questions.

Upload a photo (optional) then select 'Submit'.

Download the App FREE from the app store, or record information using the website www.mousealert.org.au

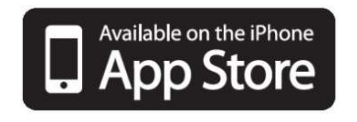

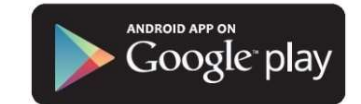